# **COLLEGE OF AG ADMINISTRATIVE USER'S GROUP**

**E.S. Good Barn, Gorham Hall**

### **Agenda Items**

### **Guest Speakers**

Beth Reeder – Library Services – *The Ag Information Center is located on the ground level of Ag North. They offer a variety of services including research assistance, instructional services and meeting room reservations for two conference rooms and a computer lab. A list of current conference/meeting rooms is being updated and will be uploaded to our web site very soon. If you need assistance with any library services, contact Beth Reeder in the AIC. Here is the link to their web site: [http://libraries.uky.edu/aic.](http://libraries.uky.edu/aic)*

### **1. Research & Grants**

- a. FFY18 Year-End Closing *The federal year-end closing went well, thanks to all of the units' good work. There are a few correcting entries that will be done this month, and the final financial reports will be submitted in December.*
- b. New NIFA Policy Manual & Costing Guidelines\* *The group was reminded about the costing guidelines, especially relating to the purchase of equipment on grants. Equipment \$5,000 and over will require preapproval, as does foreign travel. Attached is a 5-page grid to use as a reference as to which purchases are allowable and unallowable. This goes for the 10125-accounts as well, since those are matching cost centers for federal capacity grants. Most promotional items are unallo[wable, and generally all food and meal](https://nifa.usda.gov/sites/default/files/resource/NIFA-Federal-Assistance-Policy-Guide-2018-10-05-508.pdf)  purchases are unallowable. Here is the link to the entire policy manual: <https://nifa.usda.gov/sites/default/files/resource/NIFA-Federal-Assistance-Policy-Guide-2018-10-05-508.pdf>*.

#### **2. Procurement & Travel**

- a. Open PO's / Encumbrances / Parked Documents *Remember to review parked documents and open items on cost objects as part of your monthly reconciliation process. Attached is a sheet of reminder notes to help with your review. Also, it is important to liquidate all old PO's to clear them out of the system.*
- b. Travel New Tableau Reports / Access *Tableau reports are the way that we will eventually do all of our reporting. There are a few folders currently on the Tableau server, with many more coming soon. Tableau replaces BW, which will be phased out in the near future. The business analysts can help users gain access to Tableau reporting and can assist with running reports. Currently there are folders for converged fees, HR and TRIP, with more financial folders coming soon. Here is the Hand in Hand link to Tableau reporting: [http://www.uky.edu/ufs/sites/www.uky.edu.ufs/files/Travel%20Reporting.pdf.](http://www.uky.edu/ufs/sites/www.uky.edu.ufs/files/Travel%20Reporting.pdf)*
- c. TRIP Training Session *There will be a hands-on TRIP training session for the college on the afternoon of December 5, 2018, in Room 246 Barnhart Building from 1:30 – 3:30pm. An email will be sent out soon with an invite to participate.*

### **3. HR & Payroll\***

- a. Holiday Payroll Deadlines & Retro Dates *See attached HR handout for holiday payroll deadlines and retro dates. All HR administrative staff are encouraged to review all payroll reports before leaving for each of the upcoming holidays. Monday, December 24, has been added this year as a holiday for campus employees and should be coded as "Christmas – Special". Chris and Melissa will be in the office during the morning hours on the 24th to assist with payroll issues.*
- b. Performance Evaluations *All position descriptions should be updated in IES by November 15. PE's will open on December 3. Employees must go into their self-evaluations to be able to move the PE forward to their supervisors. Each unit is encouraged to communicate their departmental PE process specifics. There are PE resources on the Employee Resources section of the Business Center's web site. It was pointed out that Chrome may be the best browser to use for the PE. The CAFE deadline for all PE's is 3/1/19*. Here is the link to the PE video: [http://www.uky.edu/pe/how-participate-your-university-self-evaluation.](http://www.uky.edu/pe/how-participate-your-university-self-evaluation)
- c. W-2 Online Option / Address Update Reminder *New hires should be advised about the online option for receiving their W-2 forms. Units should remind their employees to keep their home addresses updated in SAP; failure to do so will cause a delay in receiving their W-2 forms.*

**<sup>\*\*</sup>NEXT MEETING: Tuesday – February 12, 2019, 8:30 am (Gorham Hall, Good Barn)\*\***

d. Mentor Program Update – *This is a staff enhancement program to assist new staff in the college with a variety of workplace guidelines and helpful tips to do their jobs. The business center is soliciting mentors within the college. For questions, please contact Melissa Horton.*

### **4. Budget & Finance**

- a. Fund Balance and Summer School Update *Fund balances from FY18 will include a 6% tax this year and will be sent out to the units hopefully in December. Budget transfers have gone out for summer school allocations.*
- b. Position Budget Review *The recurring budget cut-off is in mid-January. Prior to that time, the business center looks at position budgets and funding. The position cost distribution freeze sets the base for the next budget. In mid-January this will be reviewed; please check the reports carefully when you receive them.*
- c. Capital Equipment Inventory Update *Equipment scanning ends December 16; units are urged to get these completed by the deadline. Any lost equipment reports should be sent to Andrew Gehring. All other exceptions can be sent directly to Steve Strunk, with a copy to Andrew. Do not send these to the Provost Budget Office. This is also a good time of the year to do your minor equipment inventory as well. Attached is a handout outlining guidelines for the college equipment inventory process.*

### **5. Other**

- a. New Staff Introductions *New administrative staff in the college include Michelle Cooper (Ag Communications) and Brian Goodley (Plant Pathology). Susan announced that Jason Hardin, business analyst in the Business Center, is leaving the college on November 30 to accept a position in the College of Law. April Lyons is the new Principal Analyst in the Business Center. There will be a reassignment of Jason's units. Until Jason's successor is named, the other analysts will assist his units.*
- b. New Meeting Schedule\* *See attached schedule and note that the May meeting is changing to April and will likely continue this way each year.*
- c. February Meeting *We will have a breakout session at the end of the February meeting for Michelle Jones to hold a Professional Development session entitled "Generations in the Workplace". The meeting will likely last until approximately 11:00 or so.*
- d. Sign-In Sheet
- e. Relay meeting info to other departmental staff

**\***Includes handout

### 1. Allowable/Unallowable Costs Matrix **ALL AWARDS**

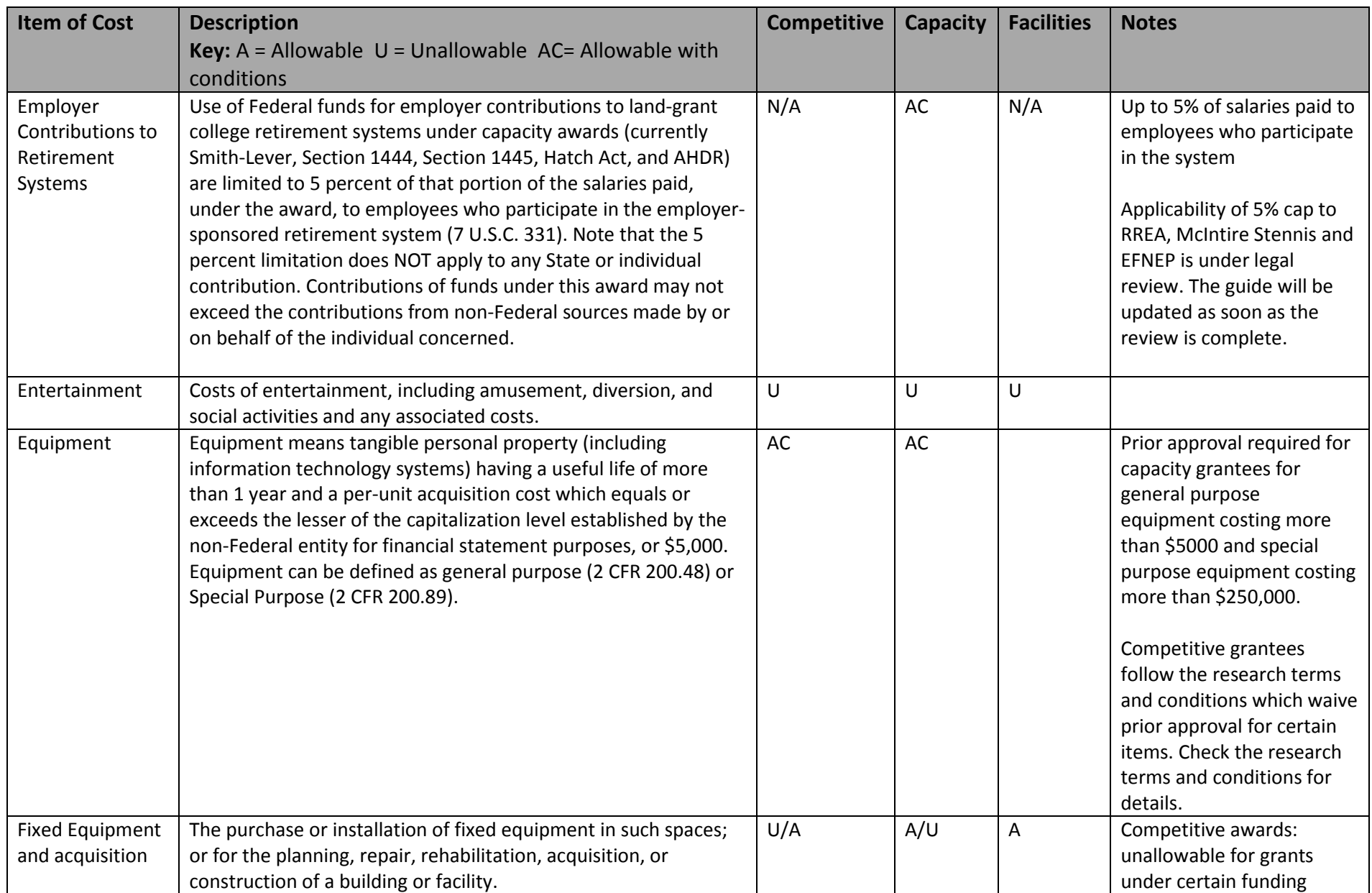

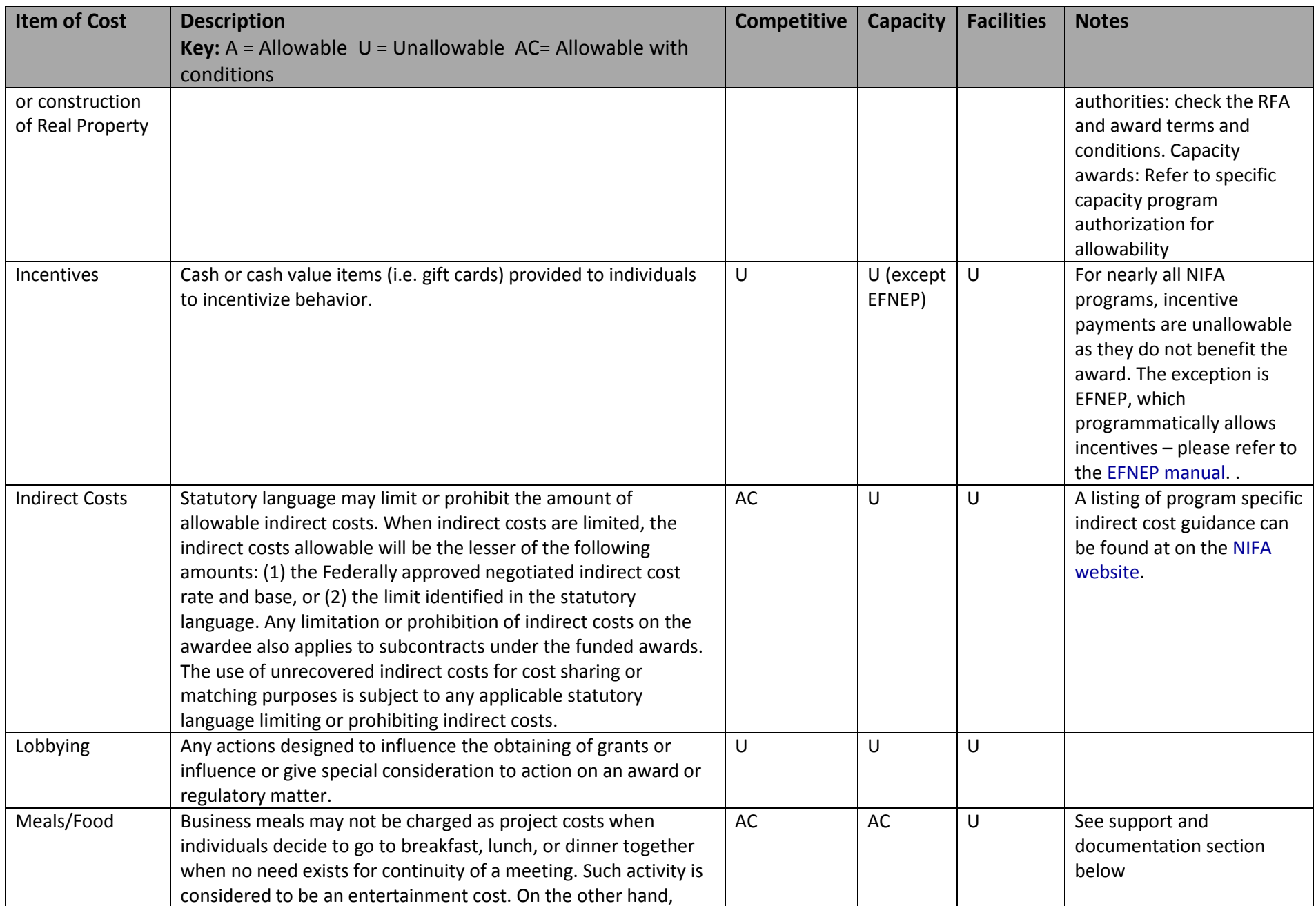

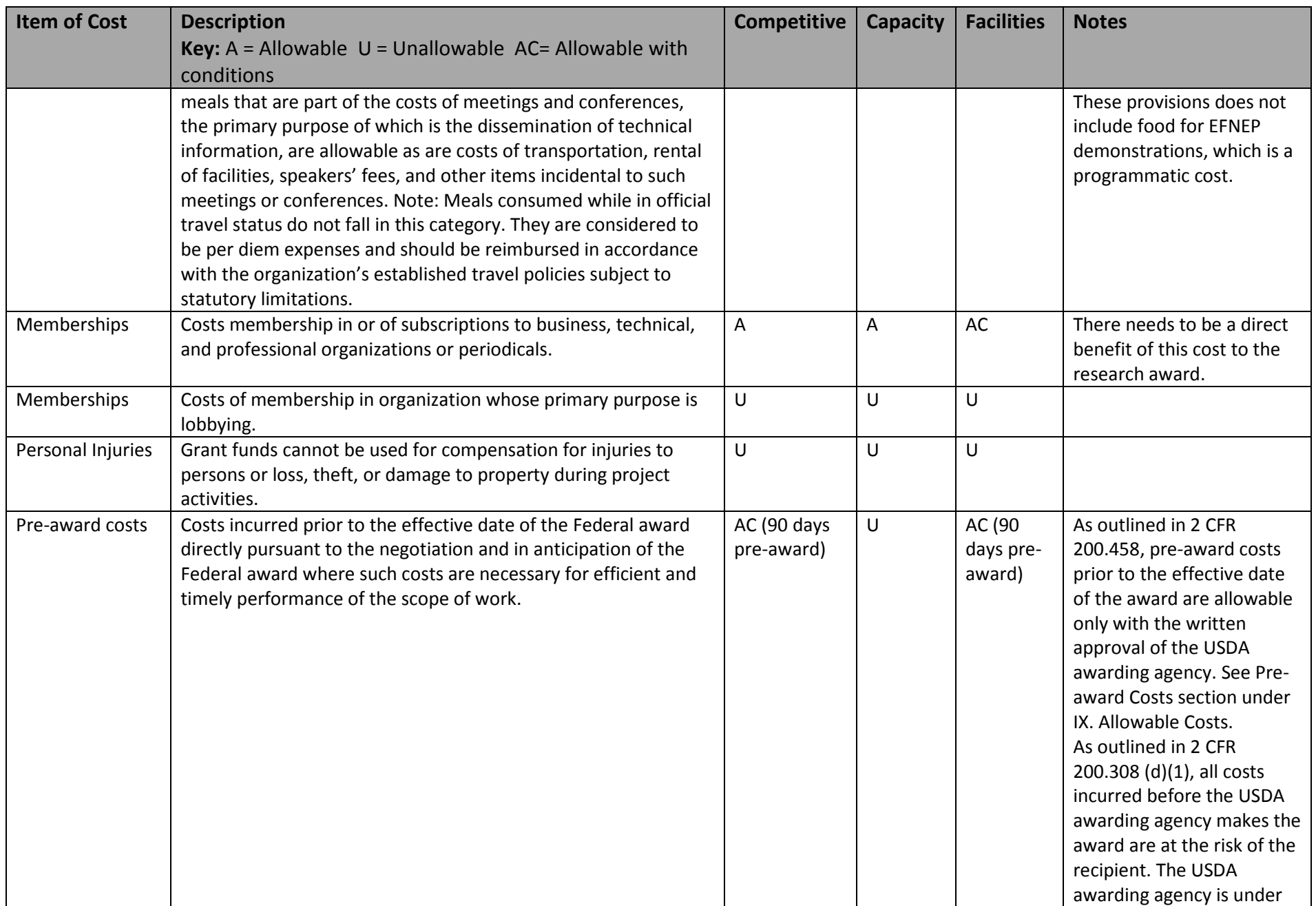

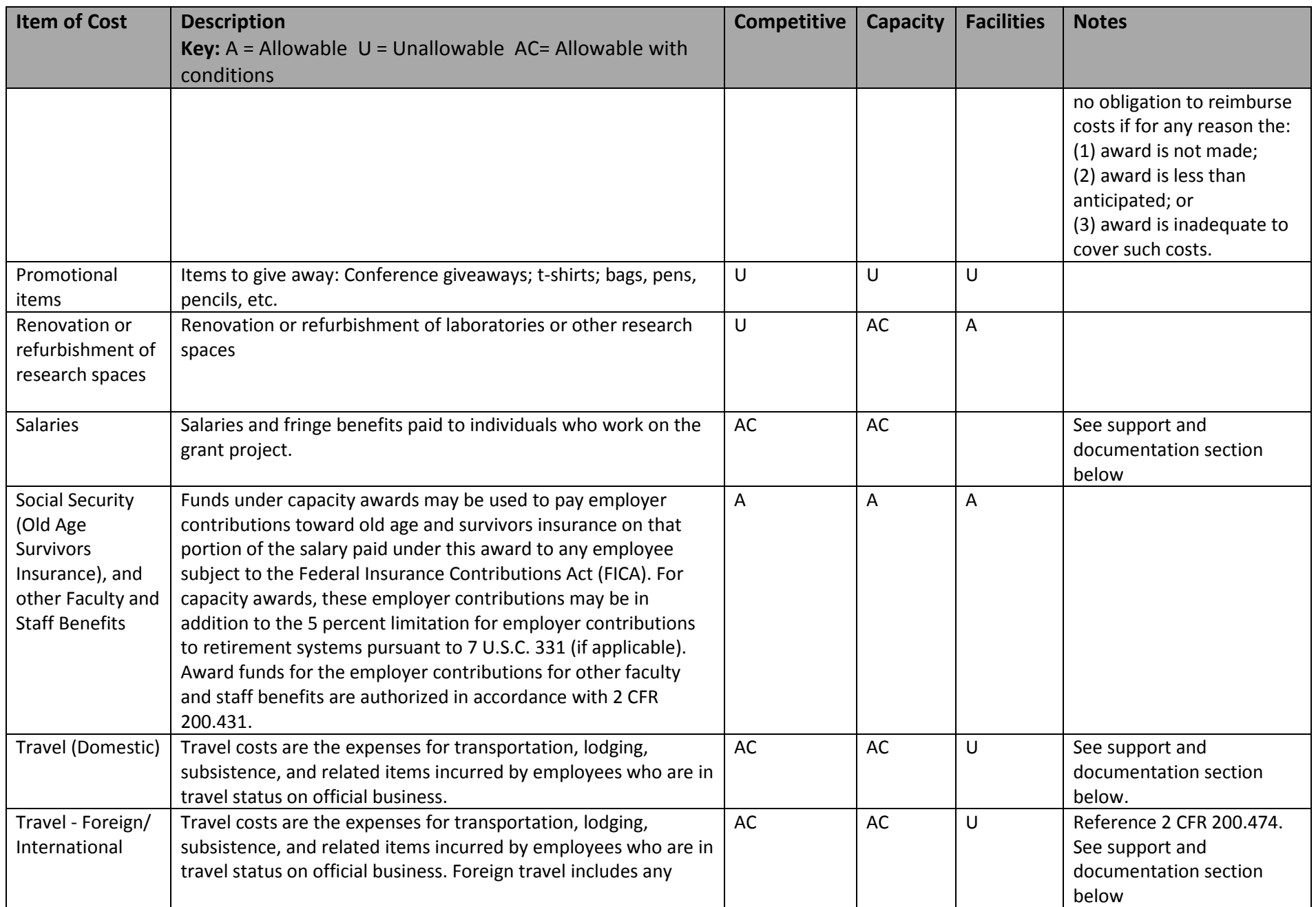

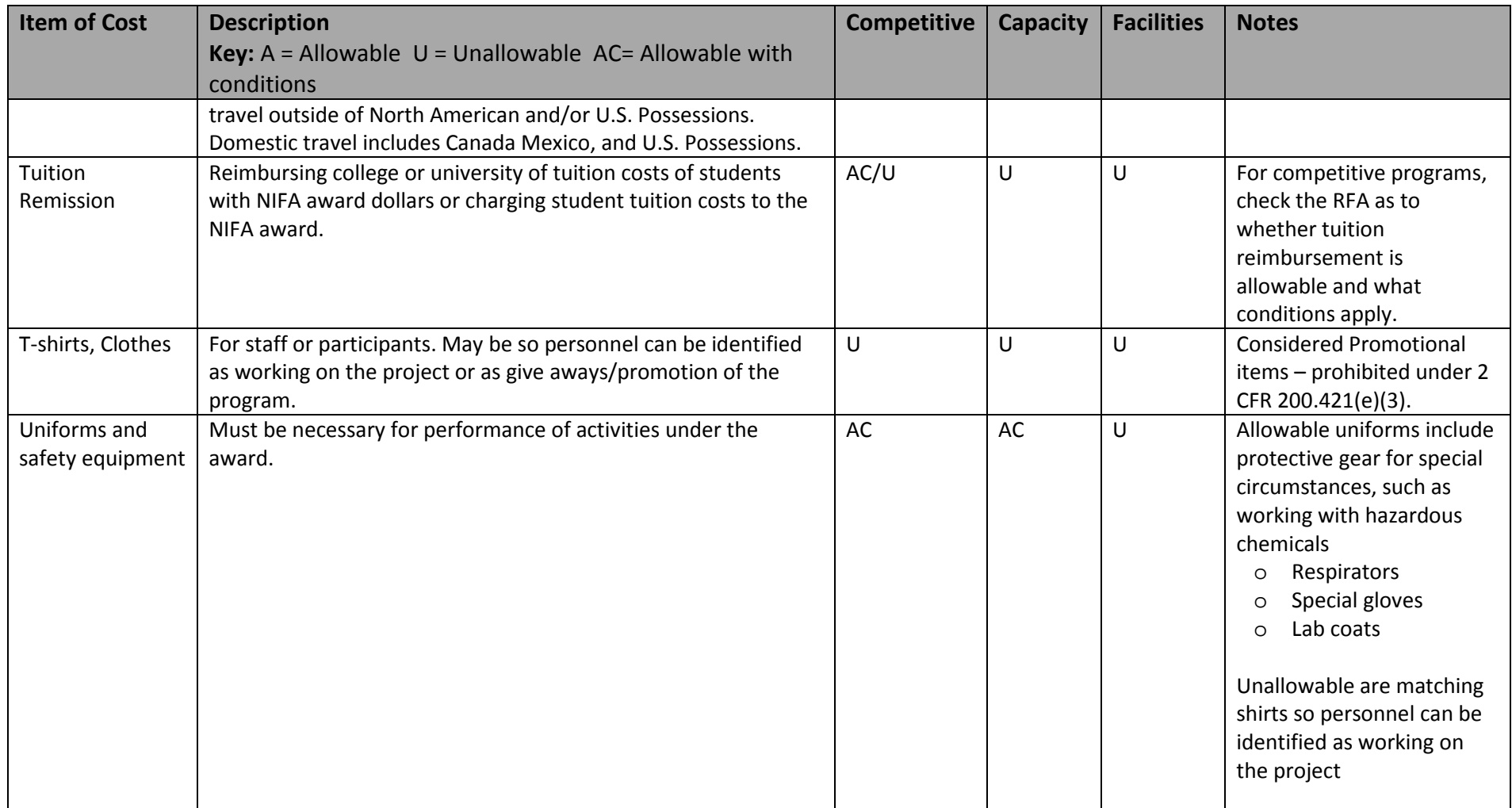

# Reviewing Parked Documents/Open Items on Cost Objects

It is the department's responsibility to review all open/outstanding items timely. As part of the monthly reconciliation process, encumbrances and parked documents should be reviewed for accuracy. Delayed clearing or closeout of encumbrances can cause late payment to vendors, delayed expense postings, reduce amount of funds available for other purchases, or possible balance sheet issues which prevent closeout of grants.

Encumbrances can be identified using GR55 in SAP or the Monthly Rollup Reports in BW. Additional details can be determined based on the type of encumbrance. Double click on the line item in GR55 to drill down further and determine the actual documents that make up the total encumbrance amount.

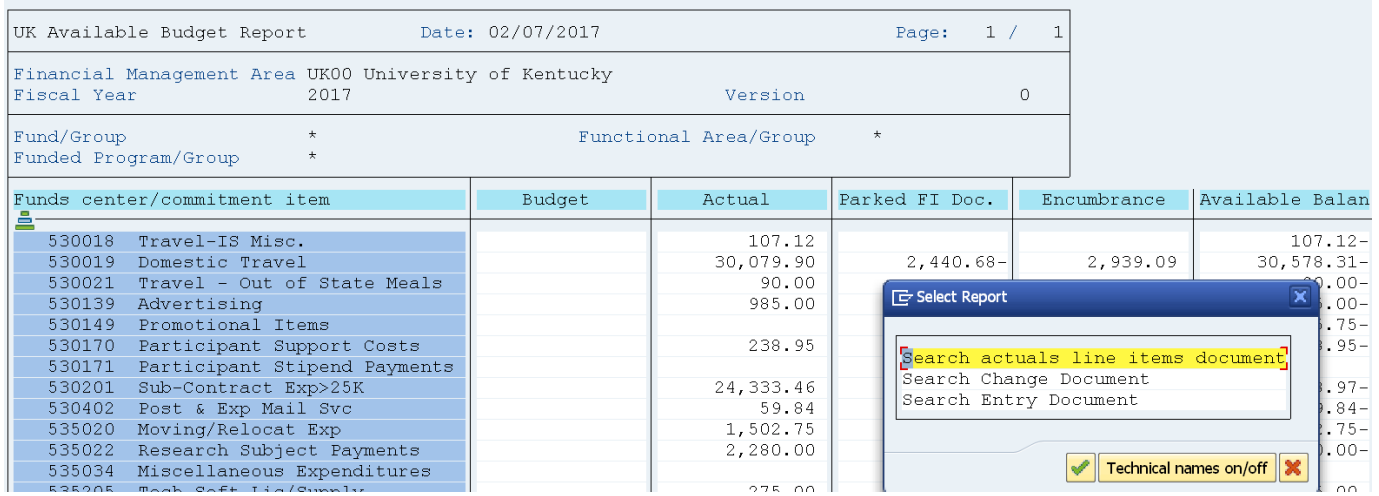

Payroll Encumbrances (value type 81) can also be viewed using this method. The position (s) creating the encumbrance, the fiscal year, and payroll group/pay period are reflected in the line item detail.

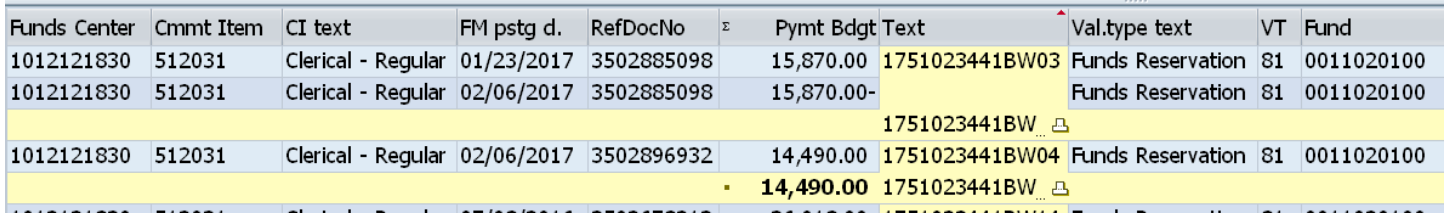

In the screenshot above, the \$14,490 represents a salary encumbrance for fiscal year '17' on position '51023441' as of 'BW04'

### **TRAVEL – Work Center Items or Encumbrances**

Departments should remind travelers and proxies to regularly review their work center items to ensure reimbursement requests have been submitted for approval, and approvers should check their POWL for open travel requests. The POWL can be sorted by date, task type, or from/sender by clicking on the column heading.

Travel encumbrances (value type 52) can be viewed by line item detail also using GR55, BW, or the new Tableau travel reports.

### **JV – FBV3**

1) Enter t-code and click on Document List

iii Document list

2) Enter fiscal year, doc type – SA(non-payroll) or ZA (payroll), and, LinkBlue ID for user

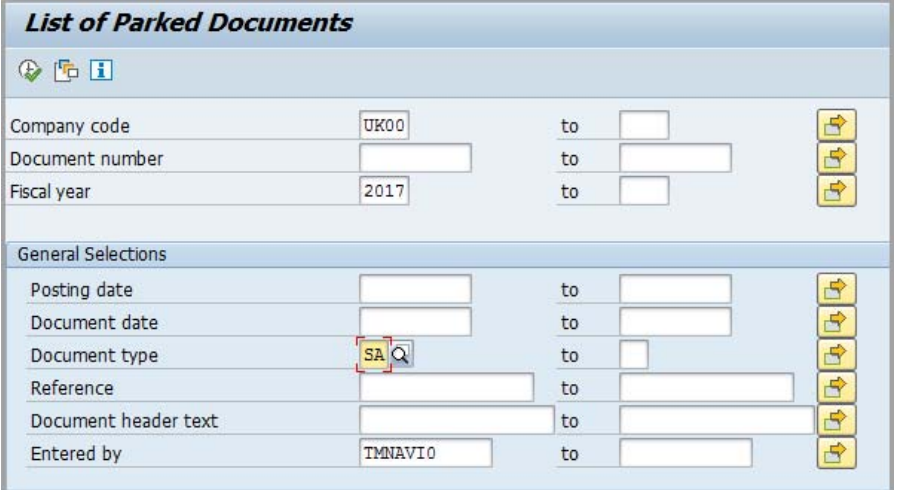

3) Review list displayed verifying items noted below (1‐4), and take action as necessary if document is significantly aged. Follow up with the appropriate contact based on unit processing the JV. AFRS generally posts within a week to 10 days if there are no issues, and RFS should be contacted within 30 days, unless the affected grant is closing sooner. Report can also be used to view other types of FI document types.

| <b>Display Parked Documents: List</b> |                                    |                 |  |                         |            |                        |  |                                          |  |
|---------------------------------------|------------------------------------|-----------------|--|-------------------------|------------|------------------------|--|------------------------------------------|--|
|                                       | 99 卧卧上下烟台 48 48 48 曲曲帽 10 1        |                 |  |                         |            |                        |  |                                          |  |
|                                       |                                    |                 |  |                         |            |                        |  |                                          |  |
|                                       | <b>B</b> DocumentNo Year Reference |                 |  | Document Header Text    | Entered on | Posting Date Doc. Date |  | Changed on User                          |  |
|                                       | 106120679                          | 2017 GA         |  | Correct acct and GL     | 01/23/2017 |                        |  | 02/06/2017 01/23/2017 02/03/2017 CMTA234 |  |
|                                       | 106153311                          | <b>2017 RFS</b> |  | Move disallowed overtim | 02/06/2017 | 02/06/2017 02/06/2017  |  | 02/06/2017                               |  |

**SRM/POs – Shopper POWL or ZMM\_BA\_RPT**

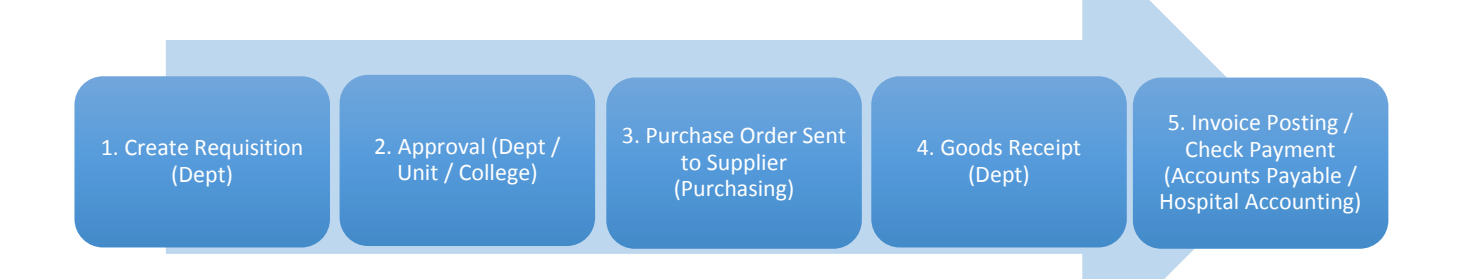

As an order evolves through the process, the Status tab will reflect whether subsequent documents have been created. Problems can be frequently diagnosed based on the order status in the process.

Example: With the purchase order being in place, completion of the Goods Receipt and the Invoice Posting complete a "3‐way match" allowing the check payment to release. Common problems relate to one or more of these tasks being incomplete.

QRCs are available on the Purchasing website http://www.uky.edu/Purchasing/srmquickrefcards.htm . T-Code ZMM\_BA\_RPT can also be used to review all SRM items by entering a date range, creator ID, or specific cost object.

Additional QRCs and FAQs can be found on the University Financial Services and Purchasing websites. Contact the unit **Business Analyst with questions about specific document types.**

### **HR Topic Help Tips**

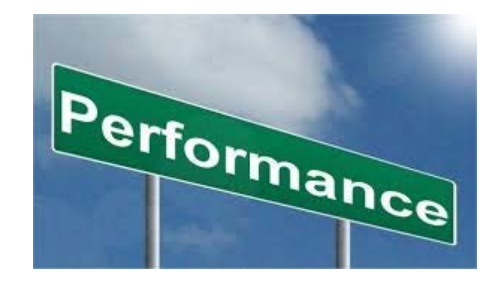

### **Tips for Preparing for the 2018 Staff Performance Evaluation Process**:

If position description updates are needed, those should be submitted in IES by **November 15**. In the submit comment box please type *MJR Update Only*. On **December 3,** the PE forms will be available in myUK ESS. The CAFE deadline will be **3/1/19**. Each area is encouraged to communicate the departmental PE process specifics. Items that could be included in the communication include encouraging staff to include comments on their Self Evaluation and establishing a Self-Evaluation deadline. The updated *Performance Evaluation – CAFE HR Administrator Guide* will be distributed soon. As a reminder, the Employee Resources page contains PE and Professional Training, Education, and Development resources**:**  <http://cafebusinesscenter.ca.uky.edu/content/employee-resources>

### **Earliest Payroll Retro Dates**

Biweekly: Earliest retro date will reset on 11/28 **to 9/30/18**

Monthly: Earliest retro date will reset on 11/20 **to 10/1/18**

### **Holiday Payroll Schedule**

### **BW PP24 (11/11/18 – 11/24/18)**

- **Time entry** should be recorded **by noon Tuesday (11/20**), to allow supervisors ample time to approve before the Thanksgiving holiday.
- Plan to review **Timesheet Reports** on the **morning of Wednesday (11/21).**
- The **payroll deadline** for BW PP24 will be **noon Tuesday 11/27**. Plan to run/review payroll reports.

### Example leave entry

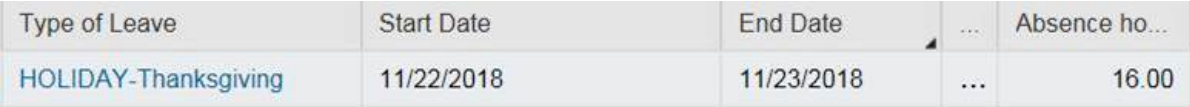

### **BW PP26 (12/9/18 – 12/22/18)**

- **Time entry** should be recorded **by noon Wednesday (12/19**), to allow supervisors ample time to approve before the holidays.
- Plan to run/**review payroll reports on Thursday 12/20**.
- The **payroll deadline** for BW PP26 will be **noon Monday 12/24**.
- Prior to departing for the holidays please ensure that your area's payroll is all correct, and that **any new hires have established direct deposit for their paychecks**.
- Melissa Horton and Chris Fensin will be in the office on the morning of 12/24 in case you need to reach them. If you would like them to be able to reach out to you, please provide them with your cell phone number in advance.

### Example leave entry

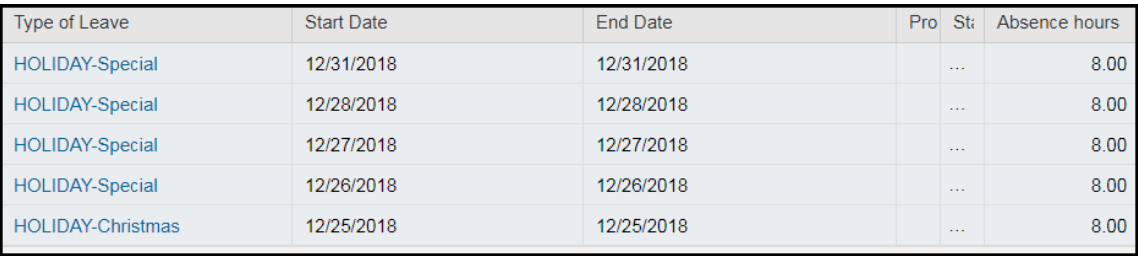

### **W2s**

Remind any employees who started in 2018 to sign up for the online option of receiving their W<sub>2</sub> forms. Please also advise employees to review their address.

### **Mentor Program Update**

We are planning to roll out the mentor program in early 2019. New CAFE employees will be invited to participate. The latest Mentor Program news will be included in the Employee Resources page at [http://cafebusinesscenter.ca.uky.edu/content/employee-resources,](http://cafebusinesscenter.ca.uky.edu/content/employee-resources) so stay tuned for more information.

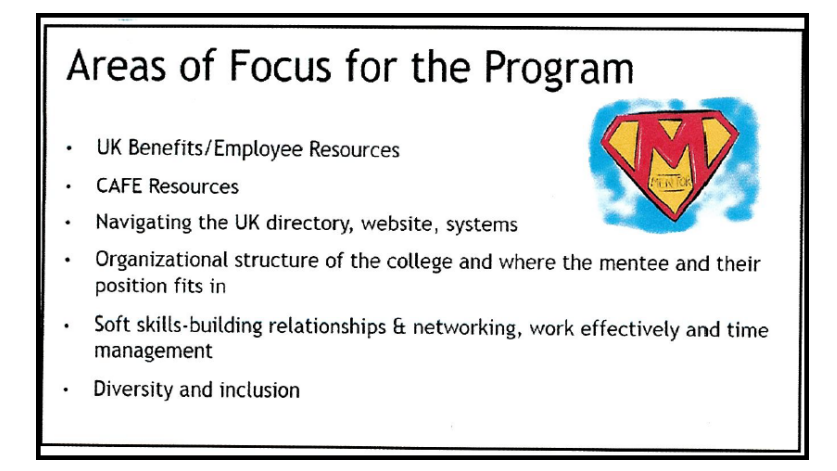

## **2018 Capital Equipment Inventory**

- $\dots$  Capital Equipment Inventory scanning period: November 1, 2018 December 16, 2018.
- $\cdot \cdot$  Please ensure that adequate personnel have been assigned to this task.
- Exceptions should be finalized within eBARS and documentation supporting these exceptions should be submitted to Capital Assets Accounting by Thursday, January 31, 2019.
- **ALL CAFE LOST EQUIPMENT EXCEPTION REPORTS AND MEMOS** must be submitted directly to Andrew Gehring in N106E, Ag North to be reviewed and processed for approval. Please **DO NOT** send these directly to the Provost Office for approval.
- **ALL OTHER EXCEPTIONS** and documentation may be submitted directly to Steve Strunk in Capital Assets Accounting, (however you may send those to Andrew as well if you would like additional review).
- $\div$  If you ONLY have Lost Equipment (and NO other Exceptions), then include your original Annual Capital Equipment Certification Sheet with your Lost Equipment Report that you send to Andrew. Otherwise, send the Annual Capital Equipment Certification Sheet directly to Steve Strunk to accompany your other Exception documentation.
- Documents & step‐by‐step guides for performing equipment inventory using the eBARS system can be found on the eBARS website, or on the Accounting & Financial Reporting Services website.

Use of the scanning software requires an iPod Touch, iPad or iPhone supporting iOS7.1 or better. The optional handheld scanner is available for purchase from BarcodesInc.com at a cost of approximately \$220 (*model: Socket CX2870‐1409 Barcode Scanner*). It is up to the department to acquire the Apple device and scanner.

- Reminder: Any items given a disposition status in eBARS (Lost, Stolen, etc.) for which proper documentation has not been received, will have its status returned to 'Active' and department personnel will be required to continue tracking them until they are found or proper documentation is submitted.
- Minor Equipment Inventory should also be performed using eBARS and we encourage doing so during the Capital Equipment Inventory timeframe.

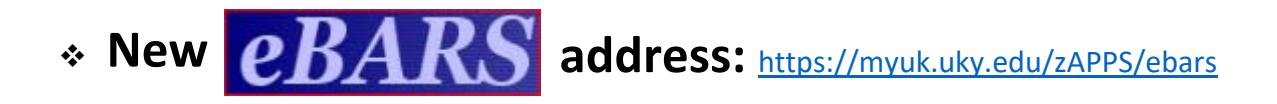

# CAFE USER GROUP MEETING DATES FOR FY19

August 14, 2018

November 13, 2018

February 12, 2019

April 16, 2019

- All meetings will begin at 9:00am and will be held in Gorham Hall, E.S. Good Barn, unless otherwise notified.
- Please make arrangements for at least one person from your department to attend every meeting.
- Any topics you wish covered at these meetings should be emailed to Kim King or Le Anne Herzog.